# Word-Dokument mit Benutzerformular bereinigen

Dr. Volker Thormähen, 29.April 2020

# Inhalt

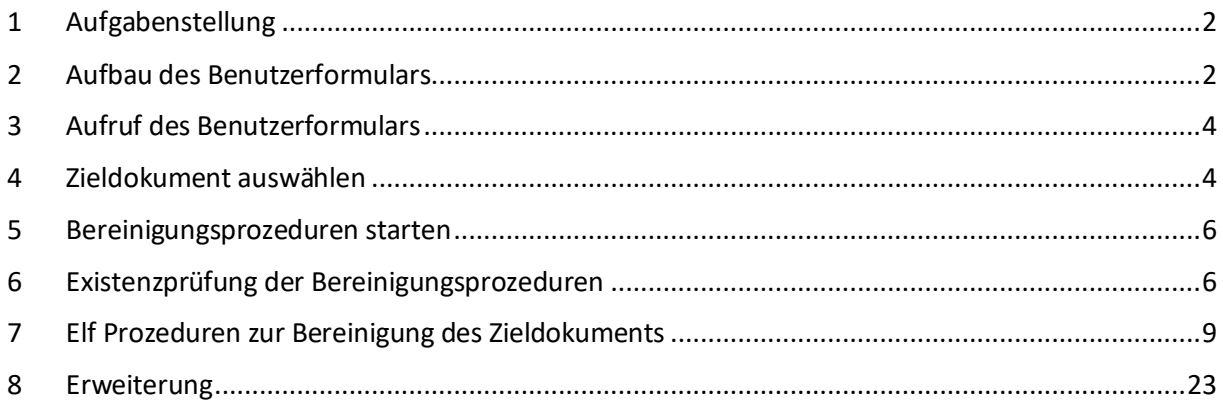

# Abbildungen

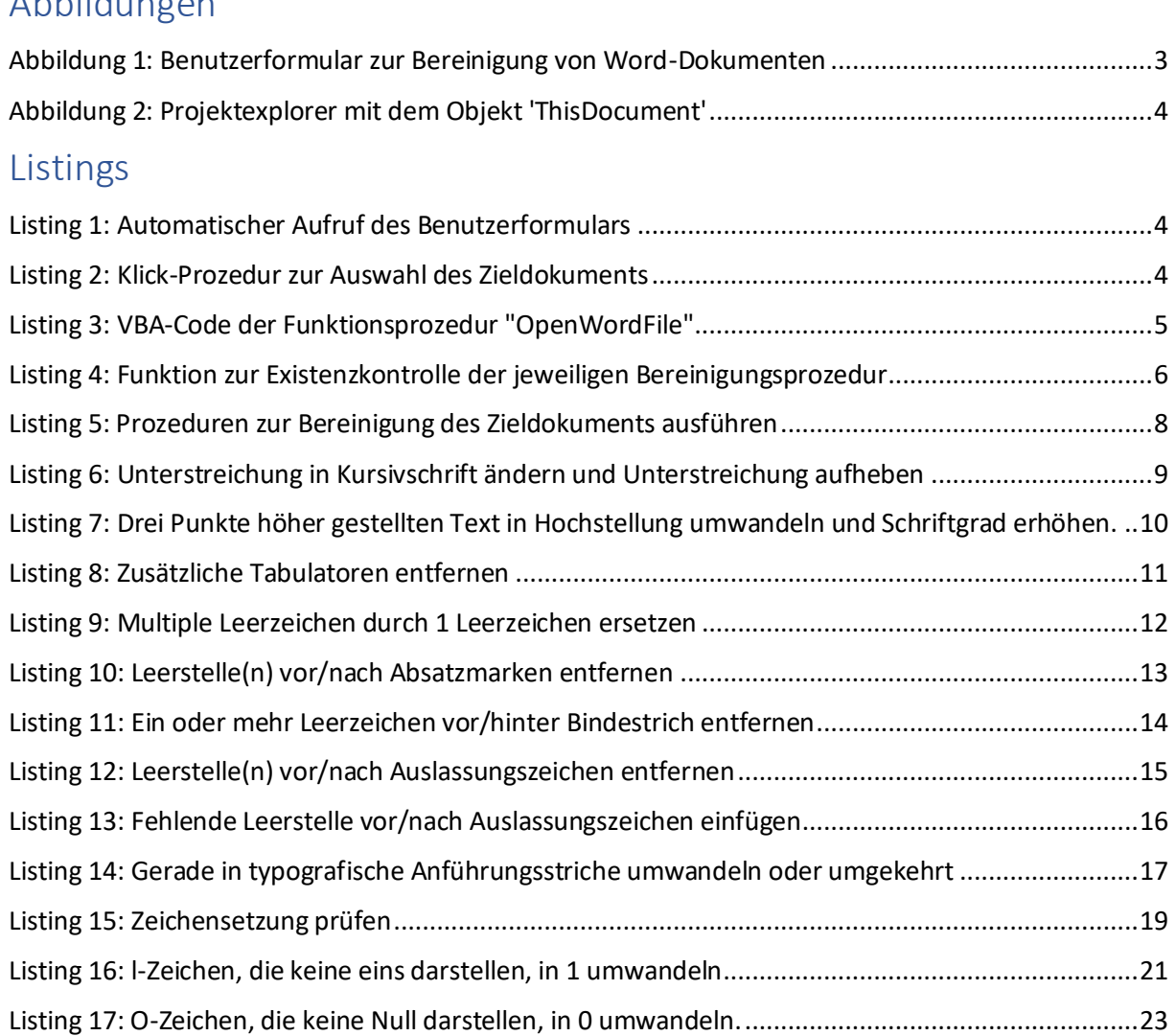

# <span id="page-1-0"></span>1 Aufgabenstellung

In diesem Beitrag wird ein Benutzerformular detailliert beschrieben, das zur Bereinigung eines ausgewählten Word-Dokuments dient. Die Aufgabe des Benutzerformulars besteht also darin, ein interaktiv ausgewähltes Zieldokument mit vom Benutzer ausgewählten Prozeduren zu säubern.

Zunächst wird die Gestaltung und der Inhalt des Benutzerformulars beschrieben. Danach werden die vom Benutzer ausgewählten Aufgaben bzw. Prozeduren zur Bereinigung des jeweils ausgewählten Zieldokuments ausführlich dargestellt. Der VBA-Quellcode dieser Prozeduren wird ebenfalls gezeigt.

# <span id="page-1-1"></span>2 Aufbau des Benutzerformulars<sup>1</sup>

Das Benutzerformular (s[. Abbildung 1\)](#page-2-0) enthält rund 20 Steuerelemente:

- 1 Bezeichnungsfeld
- 5 Befehlsschaltflächen
- 4 Rahmen
- 11 Kontrollkästchen

Im Bezeichnungsfeld (s. o.) wird der vollständige Dateiname des vom Benutzer ausgewählten Word-Dokuments angezeigt. Die Auswahl erfolgt interaktiv.

Die Befehlsschaltflächen dienen zur Steuerung des Benutzerformulars. Die Schaltfläche "Ok" ist solange deaktiviert bis ein Word-Dokument vom Benutzer ausgewählt und im Bezeichnungsfeld mit dem Namen '*lblFileNm*' ausgewiesen wird.

Mit den 4 Rahmen werden die jeweiligen Kontrollkästchen sinnfällig gruppiert.

Jedes angehakte Kontrollkästchen bewirkt den Aufruf der jeweils zugeordneten Prozedur, nachdem die Schaltfläche '*OK*' angeklickt wird.

Alle Kontrollkästchen können mit der Schaltfläche "*Alles auswählen*" bequem angehakt werden. Die Schaltfläche "*Alles zurücksetzen*" bewirkt das Gegenteil. Außerdem ist die individuelle Aus- oder Abwahl der Kontrollkästchen möglich.

<sup>1</sup> Aufbau in Anlehnung an: The Editorium, FileCleaner for Microsoft Word, URL: http://www.editorium.com/14845.htm, veröffentlicht: 2016, gefunden am: 28.April 2020

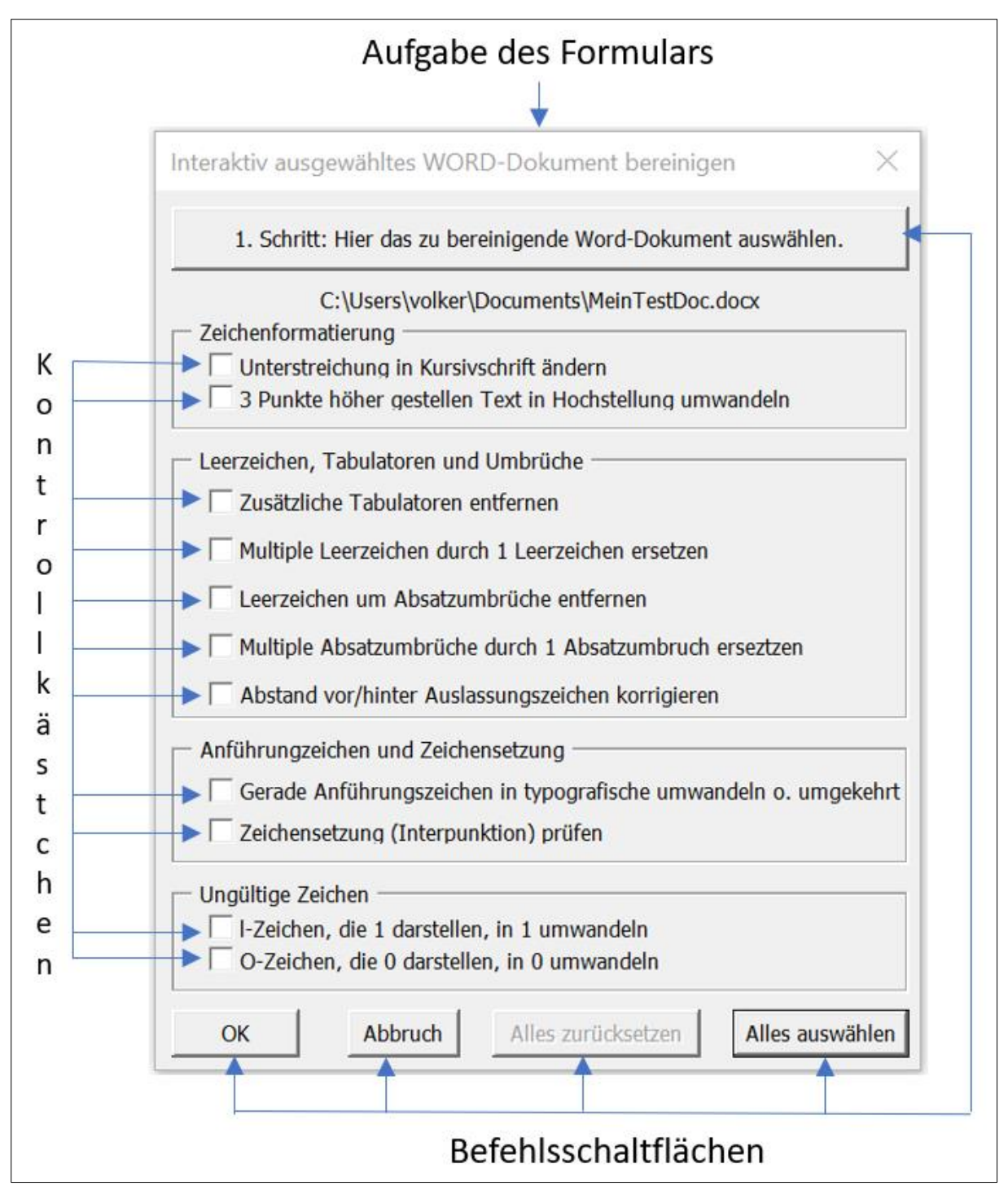

<span id="page-2-0"></span>*Abbildung 1: Benutzerformular zur Bereinigung von Word-Dokumenten*

## <span id="page-3-0"></span>3 Aufruf des Benutzerformulars

Das Benutzerformular wird im Objekt '*ThisDocument*' (s. [Abbildung 2\)](#page-3-2) mit folgenden Codezeilen (s. [Listing 1\)](#page-3-3) automatisch aufgerufen:

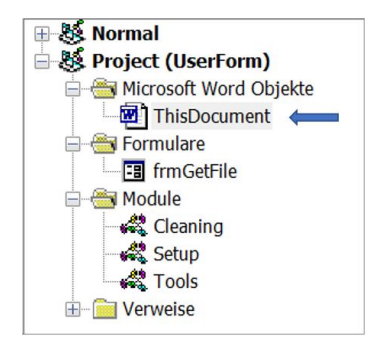

*Abbildung 2: Projektexplorer mit dem Objekt 'ThisDocument'*

<span id="page-3-2"></span>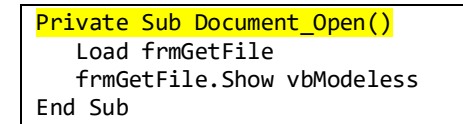

*Listing 1: Automatischer Aufruf des Benutzerformulars*

<span id="page-3-3"></span>Das Benutzerformular mit dem Namen '*frmGetFile*' wird geladen und ungebunden (*vbModeless*) angezeigt (s[. Listing 1\)](#page-3-3).

#### <span id="page-3-1"></span>4 Zieldokument auswählen

Mit der Schaltfläche "*1. Schritt: Hier das zu bereinigende Word-Dokument auswählen*" des Benutzerformulars (s[. Abbildung 1\)](#page-2-0) muss zuerst das Zieldokument vom Benutzer interaktiv ausgewählt werden. Die zugehörige Klick-Prozedur enthält den Befehl "*OpenWordFile*" (s. [Listing 2\)](#page-3-4). Damit wird die betreffende VBA-Prozedur im Modul "*Tools*" (s. Abbildung 2) aufgerufen:

```
Private Sub cmdGetFile Click()
     ' Zieldokument auswählen und öffnen
     Call OpenWordFile
     With Me
         .cmdSelectAll.Enabled = True
         .cmdStart.Enabled = True
     End With
End Sub
```
*Listing 2: Klick-Prozedur zur Auswahl des Zieldokuments*

<span id="page-3-4"></span>Der VBA-Code (s. [Listing 3\)](#page-4-0) der betreffenden Auswahlprozedur befindet sich – wie bereits erwähnt – im Modul "*Tools*" (s[. Abbildung 2\)](#page-3-2).

```
Sub OpenWordFile()
 ' Aufgabe: Word-Datei auswählen, öffnen und interaktiv bereinigen
 ' Dim docTgt As Document ' Zieldokument
 Dim strFullNm As String ' vollständiger Dateiname des ausgewählten 
Zieldokuments<br>Dim lngRtnCode As Long
                                 ' Rückgabewert von MsgBox<br>' Fehlerroutine
   On Error GoTo Err_Point
    With Application.FileDialog(msoFileDialogOpen)
       .Title = "Dateiauswahl"
       .ButtonName = "Auswählen"
       .AllowMultiSelect = False
       .InitialFileName = ThisDocument.Path
       With .Filters
          .Clear
 .Add "Word-Dateien (*.docx)", "*.docx", 1
 .Add "Word-Dateien (*.docm)", "*.docm", 2
 .Add "Alle Dateien (*.*)", "*.*", 3
       End With
       .FilterIndex = 1
       If .Show = True Then
          strFullNm = CStr(.SelectedItems(1)) ' Pfadname + Dateiname
          If Len(strFullNm) > 0 And Dir(strFullNm) <> vbNullString Then
             frmGetFile.lblFileNm = strFullNm
             frmGetFile.cmdStart.Enabled = True
          Else
             MsgBox "Zieldokument kann nicht geöffnet werden", vbExclamation, "OpenWordFile"
          End If
       Else
          MsgBox "Es wurde nichts ausgewählt!", vbOKOnly, "Dateiauswahl"
       End If
    End With
Exit Point:
   Exit Sub
Err_Point:
   MsgBox "Laufzeitfehler: " & Err.Description, vbCritical, "OpenWordFile"
    Resume Exit_Point
End Sub
```
<span id="page-4-0"></span>*Listing 3: VBA-Code der Funktionsprozedur "OpenWordFile"*

## <span id="page-5-0"></span>5 Bereinigungsprozeduren starten

Nach erfolgreicher Auswahl des Zieldokuments wird die Schaltfläche des Benutzerformulars mit dem Namen "*cmdStart*" durch den Befehl *.cmdStart.Enabled = True* aktiviert (s[. Listing 2\)](#page-3-4).

Beim Klick auf die genannte Schaltfläche werden alle Bereinigungsprozeduren ausgeführt, deren betreffende Kontrollkästchen (CheckBox1 … CheckBox11) im Benutzerformular ein Häkchen enthalten (s. [Listing 5\)](#page-7-0).

## <span id="page-5-1"></span>6 Existenzprüfung der Bereinigungsprozeduren

Aus [Listing 5](#page-7-0) geht vorher, dass alle 11 Bereinigungsprozeduren vor ihrer jeweiligen Ausführung eine Existenzprüfung bestehen müssen. Die entsprechende Funktionsprozedur mit dem Namen "*ProcExists*" (s[. Listing 4\)](#page-5-2) befindet sich im Modul "*Tools*" (s[. Abbildung 2\)](#page-3-2) des Projekts.

```
Function ProcExists(docSrc As Document, strMdlNm As String, strProcNm As String) As Boolean
 ' Aufgabe: Existenzprüfung einer Prozedur
 ' Verweis erforderlich auf 'Microsoft Visual Basic for Applications Extensibility 5.3'
   Dim CodeMod As VBIDE.CodeModule<br>Dim lngLine As Long
   Dim lngLine
    ProcExists = False
    Err.Clear
    On Error Resume Next
    Set CodeMod = docSrc.VBProject.VBComponents(strMdlNm).CodeModule
    If Err.Number = 0 Then
       lngLine = CodeMod.ProcStartLine(strProcNm, vbext_pk_Proc)
      If Err. Number = \theta Then
          ProcExists = True
       End If
    End If
End Function
```
<span id="page-5-2"></span>*Listing 4: Funktion zur Existenzkontrolle der jeweiligen Bereinigungsprozedur*

```
Private Sub cmdStart Click()
    ' Bereinigunsprozedur(en) ausführen
 Dim docTgt As Document ' Zieldokument
 Dim ctrl As Control ' Steuerelelement
    Dim strMdlNm As String ' Name des Moduls
   Dim strProcNm as String ' Name der Prozedur<br>Dim strTgtFileNm as String ' Dateiname des Zie
                                     ' Dateiname des Zieldokuments
     For Each ctrl In Me.Controls
         If TypeOf ctrl Is MSForms.Label Then
             strTgtFileNm = ctrl.Caption
             Exit For
         End If
    Next ctrl
    If Len(Trim(strTgtFileNm)) = vbNullString Then Exit Sub
   Set docTgt = Documents.Open(FileName:=strTgtFileNm,
           AddToRecentFiles:=False, Visible:=True)
       ' Hervorhebungen im Zieldokument entfernen
     docTgt.Range.HighlightColorIndex = wdNoHighlight
     strMdlNm = "Tools"
     For Each ctrl In Me.Controls
         If TypeOf ctrl Is MSForms.CheckBox Then
             If ctrl.Value = True Then
                 Select Case ctrl.Name
                     Case "CheckBox1"
                         Me.Hide
                         strProcNm = "ChangeUnderlingToItalic"
                         If ProcExists(docSrc, strMdlNm, strProcNm) = True Then
                              docTgt.Activate
                             ChangeUnderlingToItalic docTgt, ctrl.Caption
                         End If
                        Me.Show
                     Case "CheckBox2"
                         Me.Hide
                         strProcNm = "RaisedTextToSuperscript"
                        If ProcExists(docSrc, strMdlNm, strProcNm) = True Then
                              docTgt.Activate
                             RaisedTextToSuperscript docTgt, ctrl.Caption
                         End If
                        Me.Show
                     Case "CheckBox3"
                         Me.Hide
                        strProcNm = "RemoveExtraneousTabs"
                        If ProcExists(docSrc, strMdlNm, strProcNm) = True Then
                              docTgt.Activate
                              RemoveExtraneousTabs docTgt, ctrl.Caption
                         End If
                        Me.Show
                     Case "CheckBox4"
                         Me.Hide
                         strProcNm = "ReplaceMultipleSpaces"
                         If ProcExists(docSrc, strMdlNm, strProcNm) = True Then
                              docTgt.Activate
                             ReplaceMultipleSpaces docTgt, ctrl.Caption
                         End If
                        Me.Show
                     Case "CheckBox5"
                         Me.Hide
                         strProcNm = "DeleteWhiteSpacesAroundReturns"
                         If ProcExists(docSrc, strMdlNm, strProcNm) = True Then
                              docTgt.Activate
                              DeleteWhiteSpacesAroundReturns docTgt, ctrl.Caption
                          End If
                        Me.Show
                     Case "CheckBox6"
                         Me.Hide
                          strProcNm = "RemoveSpacesAroundHyphens"
                         If ProcExists(docSrc, strMdlNm, strProcNm) = True Then
```

```
 docTgt.Activate
                             RemoveSpacesAroundHyphens docTgt, ctrl.Caption
                          End If
                          Me.Show
                     Case "CheckBox7"
                          Me.Hide
                         strProcNm = "RemoveSpacingAroundEllipses"
                         If ProcExists(docSrc, strMdlNm, strProcNm) = True Then
                              docTgt.Activate
                             RemoveSpacingAroundEllipses docTgt, ctrl.Caption
                          End If
                         strProcNm = "InsertSpacingAroundEllipses"
                         If ProcExists(docSrc, strMdlNm, strProcNm) = True Then
                              docTgt.Activate
                             InsertSpacingAroundEllipses docTgt, ctrl.Caption
                          End If
                        Me.Show
                      Case "CheckBox8"
                          Me.Hide
                         strProcNm = "ConvertQuotes"
                         If ProcExists(docSrc, strMdlNm, strProcNm) = True Then
                              docTgt.Activate
                              ConvertQuotes docTgt, ctrl.Caption
                          End If
                         Me.Show
                      Case "CheckBox9"
                          ' Me.Hide
                         strProcNm = "PunctuationCheck"
                          If ProcExists(docSrc, strMdlNm, strProcNm) = True Then
                              docTgt.Activate
                             PunctuationCheck docTgt, ctrl.Caption
                          End If
                          Me.Show
                      Case "CheckBox10"
                          Me.Hide
                         strProcNm = "ChangelsToOnes"
                         If ProcExists(docSrc, strMdlNm, strProcNm) = True Then
                              docTgt.Activate
                             ChangelsToOnes docTgt, ctrl.Caption
                          End If
                         Me.Show
                      Case "CheckBox11"
                          Me.Hide
                          strProcNm = "ChangeOsToZeros"
                          If ProcExists(docSrc, strMdlNm, strProcNm) = True Then
                              docTgt.Activate
                             ChangeOsToZeros docTgt, ctrl.Caption
                          End If
                         Me.Show
                      Case Else
                         MsgBox " Fehler in Fall-Strutur!", vbExclamation, "cmdStart"
                         Exit sub
                 End Select
             End If
         End If
     Next ctrl
End Sub
```
<span id="page-7-0"></span>*Listing 5: Prozeduren zur Bereinigung des Zieldokuments ausführen*

#### <span id="page-8-0"></span>7 Elf Prozeduren zur Bereinigung des Zieldokuments

```
Sub ChangeUnderlingToItalic(docTgt As Document, strCaption As String)
    Unterstreichung in Kursivschrift ändern und Unterstreichung aufheben.<br>Dim intCount As Integer
    Dim intCount
     Dim intChanges As Integer
     Dim lngRetVal As Long
    Dim objRng As Range
     Application.ScreenUpdating = False
     Set objRng = docTgt.Range(Start:=0, End:=0)
     With objRng.Find
        . Text = ""
         .ClearFormatting
         With .Font
              .Underline = wdUnderlineSingle
              .Italic = False
         End With
         .Forward = True
         .Wrap = wdFindContinue
         .Format = True
         .MatchCase = False
         .MatchWholeWord = False
         .MatchWildcards = False
         .MatchSoundsLike = False
         .MatchAllWordForms = False
         .Execute
         Do While .Found = True
             intCount = intCount + 1
             objRng.HighlightColorIndex = wdTurquoise
              lngRetVal = MsgBox("Ersetzen?" & vbCr & _
                 objRng.Text, vbYesNo + vbQuestion, strCaption)
              If lngRetVal = vbYes Then
                  intChanges = intChanges + 1
                 With objRng.Font
                      .Underline = wdUnderlineNone
                     .Italic = True
                  End With
             End If
             objRng.Collapse Direction:=wdCollapseEnd
              .Execute
         Loop
     End With
     MsgBox CStr(intCount) & " Fundstelle(n), davon " & CStr(intChanges) & " 
ersetzt!", vbExclamation, strCaption
     Application.ScreenUpdating = True
End Sub
```
<span id="page-8-1"></span>*Listing 6: Unterstreichung in Kursivschrift ändern und Unterstreichung aufheben*

```
Sub RaisedTextToSuperscript(docTgt As Document, strCaption As String)
   'Drei Punkte höher gestellten Text in Hochstellung umwandeln und Schriftgrad erhöhen.
  Dim objRng<br>
Dim intCount<br>
As Integer
  Dim intCount
   Dim intChanges As Integer
  Dim lngRetVal As Long
   Application.ScreenUpdating = False
   Set objRng = docTgt.Range(Start:=0, End:=0)
   With objRng.Find
     .ClearFormatting
     .Replacement.ClearFormatting
    Text = " With .Font
         .Position = 3
     End With
     .Forward = True
     .Wrap = wdFindContinue
     .Format = True
     .MatchCase = False
     .MatchWholeWord = False
     .MatchWildcards = False
     .MatchSoundsLike = False
     .MatchAllWordForms = False
     .Execute
     Do While .Found = True
         intCount = intCount + 1
         ' objRng.HighlightColorIndex = wdTurquoise
         lngRetVal = MsgBox("Ersetzen?" & vbCr & _
            objRng.Text, vbYesNo + vbQuestion, strCaption)
         If lngRetVal = vbYes Then
             intChanges = intChanges + 1
             With objRng.Font
                  .Size = 14
                  .Position = 0
                  .Superscript = True
             End With
         End If
         objRng.Collapse Direction:=wdCollapseEnd
         .Execute
     Loop
   End With
   Application.ScreenUpdating = True
   MsgBox CStr(intCount) & " Fundstelle(n), davon " & CStr(intChanges) & " ersetzt!", 
vbExclamation, strCaption
End Sub
```
<span id="page-9-0"></span>*Listing 7: Drei Punkte höher gestellten Text in Hochstellung umwandeln und Schriftgrad erhöhen.*

```
Sub RemoveExtraneousTabs(docTgt As Document, strCaption As String)
     ' Zusätzliche Tabulatoren entfernen.
   Dim objRng<br>Dim intCount As Integer
   Dim intCount
    Dim intChanges As Integer
   Dim lngRetVal As Long
     Application.ScreenUpdating = False
     Set objRng = docTgt.Range(Start:=0, End:=0)
     With objRng.Find
         .ClearFormatting
        .Text = "^t{2;}"
         .Forward = True
         .Wrap = wdFindContinue
         .Format = False
         .MatchCase = False
         .MatchWholeWord = False
         .MatchWildcards = True
         .MatchSoundsLike = False
         .MatchAllWordForms = False
         .Execute
         Do While .Found = True
             intCount = intCount + 1
             objRng.HighlightColorIndex = wdTurquoise
             lngRetVal = MsgBox("Ersetzen?" & vbCr & _
                objRng.Text, vbYesNo + vbQuestion, strCaption)
             If lngRetVal = vbYes Then
                 intChanges = intChanges + 1
                objRng.Text = Chr(9) End If
             objRng.Collapse Direction:=wdCollapseEnd
             .Execute
         Loop
     End With
     MsgBox CStr(intCount) & " Fundstelle(n), davon " & CStr(intChanges) & " 
ersetzt!", vbExclamation, strCaption
     Application.ScreenUpdating = True
End Sub
```
<span id="page-10-0"></span>*Listing 8: Zusätzliche Tabulatoren entfernen*

```
Sub ReplaceMultipleSpaces(docTgt As Document, strCaption As String)
     ' Multiple Leerzeichen durch 1 Leerzeichen ersetzen.
    Dim objRng As Range<br>Dim intCount As Integer
    Dim intCount
     Dim intChanges As Integer
    Dim lngRetVal As Long
     Application.ScreenUpdating = False
     Set objRng = docTgt.Range(Start:=0, End:=0)
     With objRng.Find
         .ClearFormatting
        .Text = "[ ]{2;}"
        .Forward = True .Wrap = wdFindContinue
         .Format = False
         .MatchCase = False
         .MatchWholeWord = False
         .MatchWildcards = True
         .MatchSoundsLike = False
         .MatchAllWordForms = False
         .Execute
         Do While .Found = True
             intCount = intCount + 1
             objRng.HighlightColorIndex = wdTurquoise
             lngRetVal = MsgBox("Ersetzen?" & vbCr & _
                objRng.Text, vbYesNo + vbQuestion, strCaption)
             If lngRetVal = vbYes Then
                 intChanges = intChanges + 1
                objRng.Text = Space(1) End If
             objRng.Collapse Direction:=wdCollapseEnd
             .Execute
         Loop
     End With
     MsgBox CStr(intCount) & " Fundstelle(n), davon " & CStr(intChanges) & " 
ersetzt!", vbExclamation, strCaption
     Application.ScreenUpdating = True
End Sub
```
<span id="page-11-0"></span>*Listing 9: Multiple Leerzeichen durch 1 Leerzeichen ersetzen*

```
Sub DeleteWhiteSpacesAroundReturns(docTgt As Document, strCaption As String)
     ' Leerstelle(n) vor/nach Absatzmarken entfernen.
   Dim objRng<br>Dim intCount As Integ
                    As Integer, intChanges As Integer, intLoop As Integer
     Dim lngRetVal As Long, lngHighLight As Long
     Dim varFindList As Variant
     Application.ScreenUpdating = False
     ' Leerstelle(n) vor/nach Absatzmarken entfernen
    varFindList = Array("^w13", "^13^w") ' Suchbegriffe
     lngHighLight = Options.DefaultHighlightColorIndex
     For intLoop = LBound(varFindList) To UBound(varFindList)
         Set objRng = docTgt.Range(Start:=0, End:=0)
         With objRng.Find
             .ClearFormatting
             .Text = varFindList(intLoop)
             .Forward = True
             .Wrap = wdFindContinue
             .Format = False
             .MatchCase = False
             .MatchWholeWord = False
             .MatchWildcards = False
             .MatchSoundsLike = False
             .MatchAllWordForms = False
             .Execute
             Do While .Found = True
                 intCount = intCount + 1
                 objRng.HighlightColorIndex = wdYellow
                 lngRetVal = MsgBox("Ersetzen?" & vbCr & _
                    objRng.Text, vbYesNo + vbQuestion, strCaption)
                 If lngRetVal = vbYes Then
                     intChanges = intChanges + 1
                    objRng.Text = Chr(13)
                 End If
                 With objRng
                      .HighlightColorIndex = wdNoHighlight
                     .Collapse Direction:=wdCollapseEnd
                 End With
                 .Execute
             Loop
         End With
     Next intLoop
     Options.DefaultHighlightColorIndex = lngHighLight
     MsgBox CStr(intCount) & " Fundstelle(n), davon " & _
            CStr(intChanges) & " ersetzt!", vbExclamation, strCaption
     Application.ScreenUpdating = True
End Sub
```
<span id="page-12-0"></span>*Listing 10: Leerstelle(n) vor/nach Absatzmarken entfernen*

```
Sub RemoveSpacesAroundHyphens(docTgt As Document, strCaption As String)
    ' Ein oder mehr Leerzeichen vor/hinter Bindestrich entfernen.<br>Dim objRng As Range 'Textbereich
    Dim objRng As Range ' Textbereich<br>Dim strListSep As String ' Listentrenn:
                                        ' Listentrennzeichen
     Application.ScreenUpdating = False
     strListSep = Application.International(wdListSeparator) 'Listentrennzeichen ermitteln
     Set objRng = docTgt.Content
     objRng.Select
     With Selection
         .HomeKey Unit:=wdStory
         With .Find
              .ClearFormatting
              With .Replacement
                  .ClearFormatting
                  .Text = "\13" End With
              .Forward = True
              .MatchWildcards = True
             .Text = "(*-)([ ]{1" & strListSep & "})(*)"
         End With
          .Find.Execute Replace:=wdReplaceAll
          .HomeKey Unit:=wdStory
         With .Find
              .ClearFormatting
              With .Replacement
                  .ClearFormatting
                  .Text = ''\13\4'' End With
              .Forward = True
              .MatchWildcards = True
             .Text = "(*)([ ]{1" & strListSep & "})(-)(*)"
         End With
          .Find.Execute Replace:=wdReplaceAll
     End With
     Application.ScreenUpdating = True
     MsgBox "Normales Ende: " & strCaption
End Sub
```
<span id="page-13-0"></span>*Listing 11: Ein oder mehr Leerzeichen vor/hinter Bindestrich entfernen*

```
Sub RemoveSpacingAroundEllipses(docTgt As Document, strCaption As String)
    ' Leerstelle(n) vor/nach Auslassungszeichen entfernen.<br>Dim obiRng       As Range
    Dim objRng<br>Dim intCount
                     As Integer, intChanges As Integer, intLoop As Integer
     Dim lngRetVal As Long, lngHighLight As Long
     Dim strListSep As String
     Dim varFindList As Variant
     Application.ScreenUpdating = False
     strListSep = Application.International(wdListSeparator)
    varFindList = Array("[ 11" & strListSep & "}^0133", "^0133[ 11" & strListSep & "}")
     lngHighLight = Options.DefaultHighlightColorIndex
     For intLoop = LBound(varFindList) To UBound(varFindList)
         Set objRng = docTgt.Range(Start:=0, End:=0)
         With objRng.Find
              .ClearFormatting
              .Text = varFindList(intLoop)
              .Forward = True
              .Wrap = wdFindContinue
              .Format = False
              .MatchCase = False
              .MatchWholeWord = False
              .MatchWildcards = True
              .MatchSoundsLike = False
              .MatchAllWordForms = False
              .Execute
             Do While .Found = True
                 intCount = intCount + 1 objRng.HighlightColorIndex = wdYellow
                  lngRetVal = MsgBox("Ersetzen?" & vbCr & _
                     objRng.Text, vbYesNo + vbQuestion, strCaption)
                  If lngRetVal = vbYes Then
                      intChanges = intChanges + 1
                     With objRng
                         If intLoop = 0 Then
                               .Text = LTrim(.Text)
                          Else
                               .Text = Trim(.Text)
                          End If
                      End With
                  End If
                 With objRng
                      .HighlightColorIndex = wdNoHighlight
                     .Collapse Direction:=wdCollapseEnd
                  End With
                  .Execute
             Loop
         End With
     Next intLoop
     Options.DefaultHighlightColorIndex = lngHighLight
     Application.ScreenUpdating = True
     MsgBox CStr(intCount) & " Fundstelle(n), davon " & _
            CStr(intChanges) & " ersetzt!", vbExclamation, strCaption
End Sub
```
<span id="page-14-0"></span>*Listing 12: Leerstelle(n) vor/nach Auslassungszeichen entfernen*

```
Sub InsertSpacingAroundEllipses(docTgt As Document, strCaption As String)
     ' Fehlende Leerstelle vor/nach Auslassungszeichen einfügen.
   Dim objRng As Range
     Dim intCount As Integer, intChanges As Integer, intLoop As Integer
     Dim lngRetVal As Long, lngHighLight As Long
     Dim varFindList As Variant
     Application.ScreenUpdating = False
    varFindList = Array("[A-z0-9]^0133", "^0133[A-z0-9]") ' Suchbergriffe lngHighLight = Options.DefaultHighlightColorIndex
     For intLoop = LBound(varFindList) To UBound(varFindList)
         Set objRng = docTgt.Range(Start:=0, End:=0)
         With objRng.Find
             .ClearFormatting
             .Text = varFindList(intLoop)
             .Forward = True
             .Wrap = wdFindContinue
             .Format = False
             .MatchCase = False
             .MatchWholeWord = False
             .MatchWildcards = True
             .MatchSoundsLike = False
             .MatchAllWordForms = False
             .Execute
             Do While .Found = True
                 intCount = intCount + 1
                 objRng.HighlightColorIndex = wdYellow
                 lngRetVal = MsgBox("Ersetzen?" & vbCr & _
                    objRng.Text, vbYesNo + vbQuestion, strCaption)
                 If lngRetVal = vbYes Then
                      intChanges = intChanges + 1
                     With objRng
                          .HighlightColorIndex = wdNoHighlight
                         If intLoop = 0 Then
                              With objRng
                                  .Collapse Direction:=wdCollapseStart
                                  .Select
                              End With
                             With Selection
                                   .MoveRight Unit:=wdCharacter, Count:=1, Extend:=wdMove
                                   .InsertAfter Space(1)
                              End With
                          Else
                              With objRng
                                  .Collapse Direction:=wdCollapseEnd
                                   .Select
                              End With
                             With Selection
                                  .MoveLeft Unit:=wdCharacter, Count:=1, Extend:=wdMove
                                  .InsertBefore Space(1)
                              End With
                          End If
                      End With
                 Else
                      objRng.HighlightColorIndex = wdNoHighlight
                 End If
                 .Execute
             Loop
         End With
     Next intLoop
     Options.DefaultHighlightColorIndex = lngHighLight
     Application.ScreenUpdating = True
     MsgBox CStr(intCount) & " Fundstelle(n), davon " & _
            CStr(intChanges) & " ersetzt!", vbExclamation, strCaption
End Sub
```
<span id="page-15-0"></span>*Listing 13: Fehlende Leerstelle vor/nach Auslassungszeichen einfügen*

```
Sub ConvertQuotes(docTgt As Document, strCaption As String)
     Gerade in typografische Anführungsstriche umwandeln oder umgekehrt.
    Dim bolOption As Boolean<br>Dim lngRetVal As Long, l
                     As Long, lngLoop As Long
    Dim objRng As Range
     Dim varFind As Variant, varRepl As Variant
 Application.ScreenUpdating = False
 lngRetVal = MsgBox("Auf 'Ja' klicken, um typografische in gerade 
Anführungszeichen umzuwandeln." & vbCr & _
 "Auf 'Nein' klicken, um gerade in typografische 
Anführungszeichen umzuwandeln.", _
                       vbYesNo, strCaption)
     bolOption = Options.AutoFormatAsYouTypeReplaceQuotes
     If lngRetVal = vbYes Then
         varFind = Array(ChrW(132), ChrW(147), ChrW(148), ChrW(171), ChrW(130), ChrW(145), ChrW(146))
         varRepl = Array(Chr(34), Chr(34), Chr(34), Chr(34), Chr(39), Chr(39), Chr(39))
         Options.AutoFormatAsYouTypeReplaceQuotes = False
         For lngLoop = LBound(varFind) To UBound(varFind)
             Set objRng = docTgt.Range
             With objRng.Find
                 Do While .Execute(varFind(lngLoop))
                      With objRng
                          .Text = varRepl(lngLoop)
                         .Collapse wdCollapseEnd
                      End With
                 Loop
             End With
         Next lngLoop
     Else
         Options.AutoFormatReplaceQuotes = True
         docTgt.Range.AutoFormat
     End If
     Options.AutoFormatAsYouTypeReplaceQuotes = bolOption
     Application.ScreenUpdating = True
     MsgBox "ConvertQuotes: Normales Ende!", vbExclamation, strCaption
End Sub
```
<span id="page-16-0"></span>*Listing 14: Gerade in typografische Anführungsstriche umwandeln oder umgekehrt*

```
Sub PunctuationCheck(docTgt As Document, strCaption As String)
'Zeichensetzung prüfen
Application.ScreenUpdating = False
Dim arrFind As Variant
Dim lngLoop As Long
Dim strListSep As String ' Listentrennzeichen
strListSep = Application.International(wdListSeparator) 'Listentrennzeichen ermitteln
Options.DefaultHighlightColorIndex = wdYellow
arrFind = Array(".^s.^s.", "[\(]*[\)]", "-", "\(*\)", "[^02^34^39^=^+\-]", _
"[0-9A-z]^0130", ".^0130", ",^0130", "[\!]^0130", "[\?]^0130", "^0130;", "^0130:", _
"^0130^+", "^+^0130", "^0145^0130", _
"[0-9A-z]^0132", ".^0132", ",^0132", "[\!]^0132", "[\?]^0132", "^0132;", "^0132:", _
"^0132^+", "^+^0132", "^0147^0132", _
"[ ^13]^0145[0-9A-z]", "^0145^+", "^+^0145", "^0130^0145", _
"^0147[0-9A-z]", "^0147^+", "^+^0147", _
"s^0145[!^s]", "^=", "^+", "^39{1;}", "[ ]{2;}", _
",.", ".,", ";,", ",;", ",:", ":,", _
"[\?],", ",[\?]", "[\!],", ",[\!]", _
",[.;:\?\!]", "[.;:\?\!],")
Options.DefaultHighlightColorIndex = wdYellow
With ActiveDocument.Content.Find
     .ClearFormatting
     .Replacement.ClearFormatting
     For lngLoop = 0 To UBound(arrFind)
         .Execute FindText:=arrFind(lngLoop), ReplaceWith:="^&", _
         Replace:=wdReplaceAll, Wrap:=wdFindContinue, _
          MatchWildcards:=True
         ' MsgBox arrFind(lngLoop)
     Next lngLoop
End With
' In Fußnoten ausführen, falls vorhanden
If ActiveDocument.Range.Footnotes.Count > 0 Then
     With ActiveDocument.StoryRanges(wdFootnotesStory).Find
        For IngLoop = 0 To UBound(arrFind) .Execute FindText:=arrFind(lngLoop), ReplaceWith:="^&", _
              Replace:=wdReplaceAll, Wrap:=wdFindContinue, _
              MatchWildcards:=True
             .Replacement.Highlight = True
         Next lngLoop
     End With
End If
' Zum ersten Highlight in der Hauptgeschichte gehen
If Selection.Range = ActiveDocument.StoryRanges(wdMainTextStory) = False Then
     ActiveDocument.StoryRanges(wdMainTextStory).Select
     Selection.HomeKey wdStory
     With Selection.Find
         .ClearFormatting
        Text = " .Highlight = True
         .Execute Forward:=True, Wrap:=wdFindContinue, _
             Format:=True, MatchWildcards:=False, Replace:=wdReplaceNone
     End With
     Selection.Collapse
Else
     Selection.HomeKey wdStory
     With Selection.Find
         .ClearFormatting
        .Text = "" .Highlight = True
         .Execute Forward:=True, Wrap:=wdFindContinue, _
             Format:=True, MatchWildcards:=False, Replace:=wdReplaceNone
```
<span id="page-18-0"></span> End With Selection.Collapse End If Application.ScreenUpdating = True MsgBox "Normales Ende: Interpunktion prüfen" End Sub

*Listing 15: Zeichensetzung prüfen*

```
Sub ChangelsToOnes(docTgt As Document, strCaption As String)
     l-Zeichen, die keine eins darstellen, in 1 umwandeln.
    Dim intChanges As Integer
    Dim intHits As Integer
   Dim objRng As Range
    Set objRng = docTgt.Range(0, 0)
    With objRng.Find
         .ClearFormatting
        .Text = "[0-9]{1;}1[0-9]{1;} .Replacement.Text = ""
         .Forward = True
         .Wrap = wdFindContinue
         .MatchWildcards = True
         .Format = False
         .MatchCase = False
         .MatchWholeWord = False
         .MatchAllWordForms = False
         .MatchSoundsLike = False
         .Execute
         Do While .Found = True
             intHits = intHits + 1
             objRng.Select
             If MsgBox("Ersetzen? " & objRng.Text, vbQuestion + vbYesNo, strCaption) = vbYes Then
                objRng.Text = Replace(objRng.Text, "l", "1", Compare:=vbTextCompare)
                intChanges = intChanges + 1
             End If
             Selection.Collapse Direction:=wdCollapseEnd
             .Execute
         Loop
     End With
    Set objRng = ActiveDocument.Range(0, 0)
    With objRng.Find
        .Text = "1[0-9]{1;} .Replacement.Text = ""
         .Forward = True
         .Wrap = wdFindContinue
         .MatchWildcards = True
         .Format = False
         .Execute
         Do While .Found = True
             intHits = intHits + 1
             If MsgBox("Ersetzen? " & objRng.Text, vbQuestion + vbYesNo, strCaption) = vbYes Then
                objRng.Text = Replace(objRng.Text, "l", "1", Compare:=vbTextCompare)
                intChanges = intChanges + 1
             End If
             Selection.Collapse Direction:=wdCollapseEnd
             .Execute
         Loop
    End With
    Set obiRng = ActiveDocument.Range(0, 0)
     With objRng.Find
        Text = "[0-9]{1;}1" .Replacement.Text = ""
         .Forward = True
         .Wrap = wdFindContinue
         .MatchWildcards = True
         .Format = False
         .Execute
         Do While .Found = True
             intHits = intHits + 1
             If MsgBox("Ersetzen? " & objRng.Text, vbQuestion + vbYesNo, strCaption) = vbYes Then
                objRng.Text = Replace(objRng.Text, "l", "1", Compare:=vbTextCompare)
                intChanges = intChanges + 1
             End If
             Selection.Collapse Direction:=wdCollapseEnd
             .Execute
         Loop
    End With
```

```
 MsgBox CStr(intHits) & " Fundstelle(n), davon " & CStr(intChanges) & " ersetzt!", 
vbExclamation, strCaption
End Sub
```
*Listing 16: l-Zeichen, die keine eins darstellen, in 1 umwandeln*

```
<mark>Sub ChangeOsToZeros</mark>(docTgt As Document, strCaption As String)
    ' O-Zeichen, die keine Null darstellen, in 0 umwandeln.
    Dim intChanges As Integer
    Dim intHits As Integer
   Dim objRng As Range
    Set objRng = docTgt.Range(0, 0)
    With objRng.Find
         .ClearFormatting
        Text = "[0-9]{1;}0[0-9]{1;} .Replacement.Text = ""
         .Forward = True
         .Wrap = wdFindContinue
         .MatchWildcards = True
         .Format = False
         .MatchCase = False
         .MatchWholeWord = False
         .MatchAllWordForms = False
         .MatchSoundsLike = False
         .Execute
         Do While .Found = True
             intHits = intHits + 1
             objRng.Select
             If MsgBox("Ersetzen? " & objRng.Text, vbQuestion + vbYesNo, strCaption) = vbYes Then
                objRng.Text = Replace(objRng.Text, "O", "0", Compare:=vbTextCompare)
                intChanges = intChanges + 1
             End If
             Selection.Collapse Direction:=wdCollapseEnd
             .Execute
         Loop
     End With
    Set objRng = ActiveDocument.Range(0, 0)
    With objRng.Find
        Text = "0[0-9]{1;} .Replacement.Text = ""
         .Forward = True
         .Wrap = wdFindContinue
         .MatchWildcards = True
         .Format = False
         .Execute
         Do While .Found = True
             intHits = intHits + 1
             If MsgBox("Ersetzen? " & objRng.Text, vbQuestion + vbYesNo, strCaption) = vbYes Then
                objRng.Text = Replace(objRng.Text, "O", "0", Compare:=vbTextCompare)
                intChanges = intChanges + 1
             End If
             Selection.Collapse Direction:=wdCollapseEnd
             .Execute
         Loop
     End With
     Set objRng = ActiveDocument.Range(0, 0)
    With objRng.Find
        Text = "[0-9](1;)0" .Replacement.Text = ""
         .Forward = True
         .Wrap = wdFindContinue
         .MatchWildcards = True
         .Format = False
         .Execute
         Do While .Found = True
             intHits = intHits + 1
            If MsgBox("Ersetzen? " & objRng.Text, vbQuestion + vbYesNo, strCaption) = vbYes Then
                objRng.Text = Replace(objRng.Text, "O", "0", Compare:=vbTextCompare)
                intChanges = intChanges + 1
             End If
             Selection.Collapse Direction:=wdCollapseEnd
             .Execute
         Loop
```

```
 End With
      MsgBox CStr(intHits) & " Fundstelle(n), davon " & CStr(intChanges) & " ersetzt!", vbExclamation, strCaption
End Sub
```
*Listing 17: O-Zeichen, die keine Null darstellen, in 0 umwandeln.*

### <span id="page-22-1"></span><span id="page-22-0"></span>8 Erweiterung

Weitere Prozeduren zur Bereinigung eines Word-Dokuments können in die präsentierte Lösung mit relativ wenig Arbeitsaufwand eingebaut werden, beispielweise die Paarigkeitsprüfung<sup>2</sup> von Klammern (runde, eckige, geschweifte, …) und Anführungszeichen (gerade, typografische, französische …) oder die Existenz eines Satzzeichens (.?!) am Ende eines vollständigen Satzes im Haupttext und/oder in anderen Textbereichen (sog. Story Ranges<sup>3</sup>) eines Word-Dokuments, beispielsweise in Fußnoten.

<sup>&</sup>lt;sup>2</sup> Volker Thormählen, Unpaarige Anführungszeichen und Klammern interaktiv korrigieren,

URL: [http://www.dr-thormaehlen.de/WORD/MismatchedPairs.pdf,](http://www.dr-thormaehlen.de/WORD/MismatchedPairs.pdf) gefunden am 29.April 2020.

<sup>3</sup> Der Begriff *Story Range* bezeichnet den Teil eines Word-Dokuments, der durch seinen Typ (*WdStoryType*) identifiziert ist.